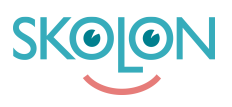

[Kunnskapsbase](https://support.skolon.no/no/kb) > [Funktioner i Skolon](https://support.skolon.no/no/kb/funktioner-i-skolon-2) > [Min samling](https://support.skolon.no/no/kb/min-samling) > [Slik bytter du mellom ulike skoler i](https://support.skolon.no/no/kb/articles/slik-bytter-du-mellom-ulike-skoler-i-skolon) [Skolon](https://support.skolon.no/no/kb/articles/slik-bytter-du-mellom-ulike-skoler-i-skolon)

## Slik bytter du mellom ulike skoler i Skolon

Pär Wallin - 2023-10-19 - [Min samling](https://support.skolon.no/no/kb/min-samling)

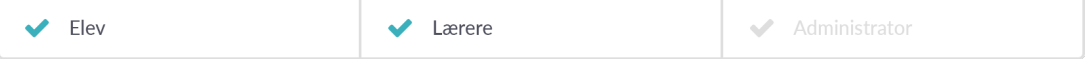

I Skolon har du en "Min samling" for hver skole du er tilknyttet. Samlingen er unik for hver skole da den håndterer dine lisenser, grupper og klasser for akkurat den skolen du er logget inn på. Derfor kan samlingene ha ulike verktøy. Hvis du har samme verktøy på flere skoler, er det viktig å være logget inn på riktig skole for å få riktig tilhørighet til klasser og grupper inne i verktøyene.

Slik bytter du skole i Skolon.

For å bytte mellom skoler inne i Skolon, klikker du enkelt på skolens navn oppe i venstre hjørne.

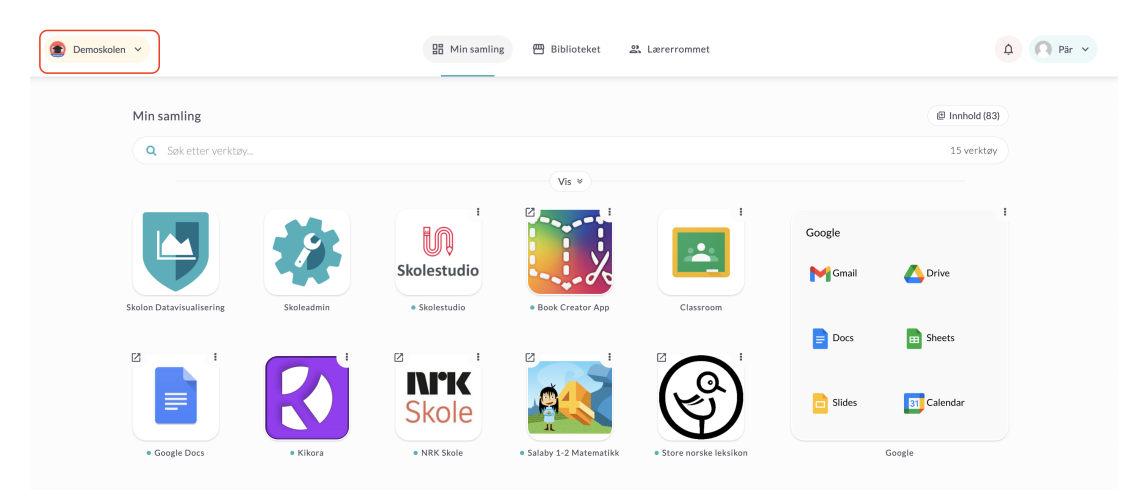

Når du har klikket på navnet, vil du få opp de alternativene du kan velge mellom. Klikk på skolen du ønsker å bytte til

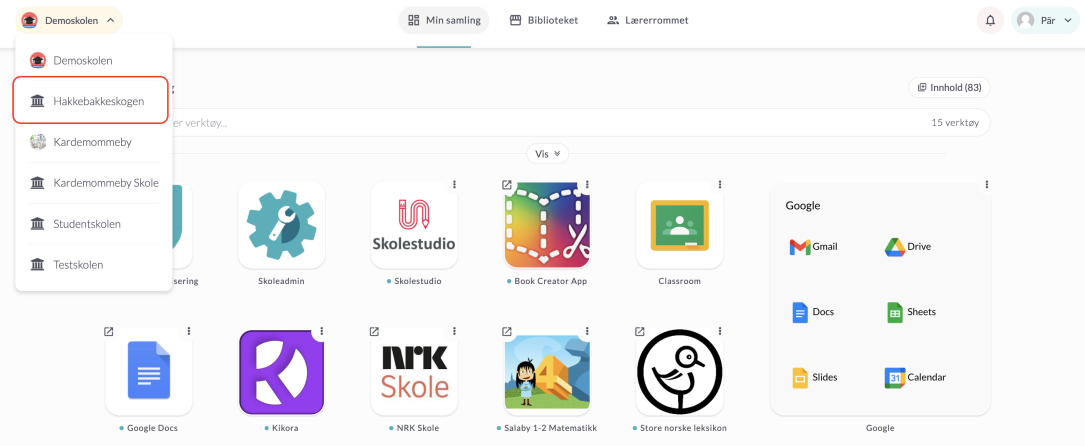

Hvis du savner en skole som du burde være tilknyttet, vennligst kontakt læreren din eller Skolon-administratoren.